## **SELECTING/REGISTERING FOR CLASSES**

You must first be **CLEARED TO SELF-REGISTER** by your assigned advisor to have access to this feature. From the **My Academics** tab on **The Q**, click **My Registration**, then click on **Register for Classes**. To ADD: Enter course and section number, then click Add. To DROP: Mark course to drop, then click Drop To SWAP: Enter course and section number to add and mark course to drop, then click Swap. When finished, close browser or click other option to perform other activities Add **Course Number: ENG 101**  $\vert$  2 Section:  $\vert$  2 Search Criteria ല<br>No courses currently registered. **2.** Enter the **COURSE NUMBER** using the department **Current Option Settings 3. SECTION:** Click on the Question Mark (?). Program Session Year code letters. Remember to put a space in between the This will give you the choices for that class **UNDG** SP 2019 LETTER code and NUMBER code. **EXAMPLE: ENG 101** Set Options number with instructor name, location, time, days, etc. **1. SET OPTIONS:**  Select the correct *If you already know the section number, you can* term/semester *enter it here &click the ADD button on the right.* **5. Check STATUS for OPEN sections 6. Click on/select your 4. Check VIEW box** for any requirements, special **desired class.**  (those with seats available.) instructions or restrictions. Section Schedule  $ENG 101 - \text{Cor}$ In Composition I r essays in nultiple drafts in addition to shorter writing assign s, such as journals or discussion posts, with emphasis on audience **7. Click SELECT** numple orans in addition to snorter writing assignments, such as journals or discussion posts, with emphasis on audience<br>ganization; and grammatical correctness. Readings from various disciplines provide writing models and awareness: critica elopment; or cument sources from print, Internet, and library database of ideas. Students is to support their writing 091 with a grade of "C" or higher; ENG 096 with a grade of "C" or higher; or appropriate placement score. F/S/SU rerequisite: ENG lark the set tion you wish to select. Requite Select Section Instructor Reg/Limit **Status** Hours Campus Building Room Dates Davs  $\mbox{Beg}$ End  $01$ Leonard, D  $6/0$ Closed 3 View **MAIN**  $\boldsymbol{\mathsf{A}}$  $377$ 01/23/2019 - 05/14/2019 -M-W-F- $8:00a$  $8.50a$ h **MAIN**  $\mathbf{s}$  $02<sup>°</sup>$ D'Argen, J  $20/22$ Open  $\overline{\mathbf{3}}$ 209 01/23/2019 - 05/14/2019 -M-W-F- $8:00a$  $8.50a$  $0<sup>3</sup>$ **MAIN** 01/23/2019 - 05/14/2019 -M-W-F- $\circ$ Stazins, J  $16/16$ Closed  $\overline{\mathbf{3}}$ 254  $9:00a$  $9:50a$ View  $\Delta$  $04$  $7/0$ **MAIN**  $\mathbf{s}$ 119 01/23/2019 - 05/14/2019 -M-W-F- $9:00a$  $9:50a$  $\circ$ Daignea. K  $Closed \qquad 3$ View  $05$ Oldalke L  $20/22$ **MAIN**  $233$ 01/23/2019 - 05/14/2019 -M-W-F- $10:00a$  $10-50a$  $\circ$ Open  $\overline{3}$  $\Delta$  $SP - 2019$ To ADD: Enter course and section number, then click Add. **8. Click ADD** To DROP: Mark course to drop, then click Drop. To SWAP: Enter course and section number to add and mark course to drop, then click Swap. When finished, close browser or click other option to perform other activities.  $02$   $\left| 2 \right|$ **Course Number: ENG 101**  $\vert$  ? **Section:** Search Criteria Click Add to add the selected course. **TIP! Your ADDED classes will appear under this line.** No courses currently registered.

## **DROPPING/SWAPPING CLASSES**

This feature can only be used during the REGISTRATION period, before the **ADD/DROP deadline**. To discuss withdrawing from classes after that date, please see an Advisor to discuss details.

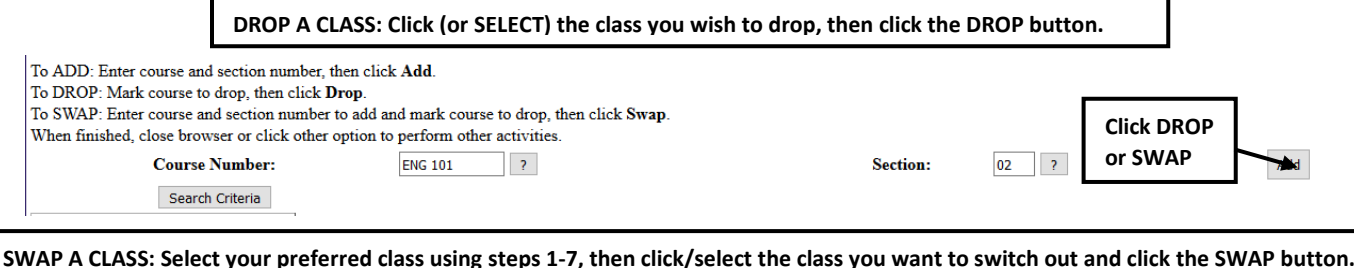